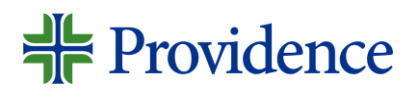

# How to apply

External Applicant: Quick Reference Guide

*This guide aims to assist External Candidates in submitting their application through the Career site.*

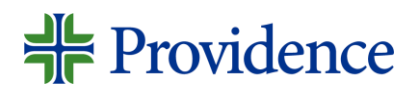

1. Access the Providence career site and search for the Job title, skill or keyword on the search bar or click on "View All Jobs" to see all Job postings. You can also filter by Location.

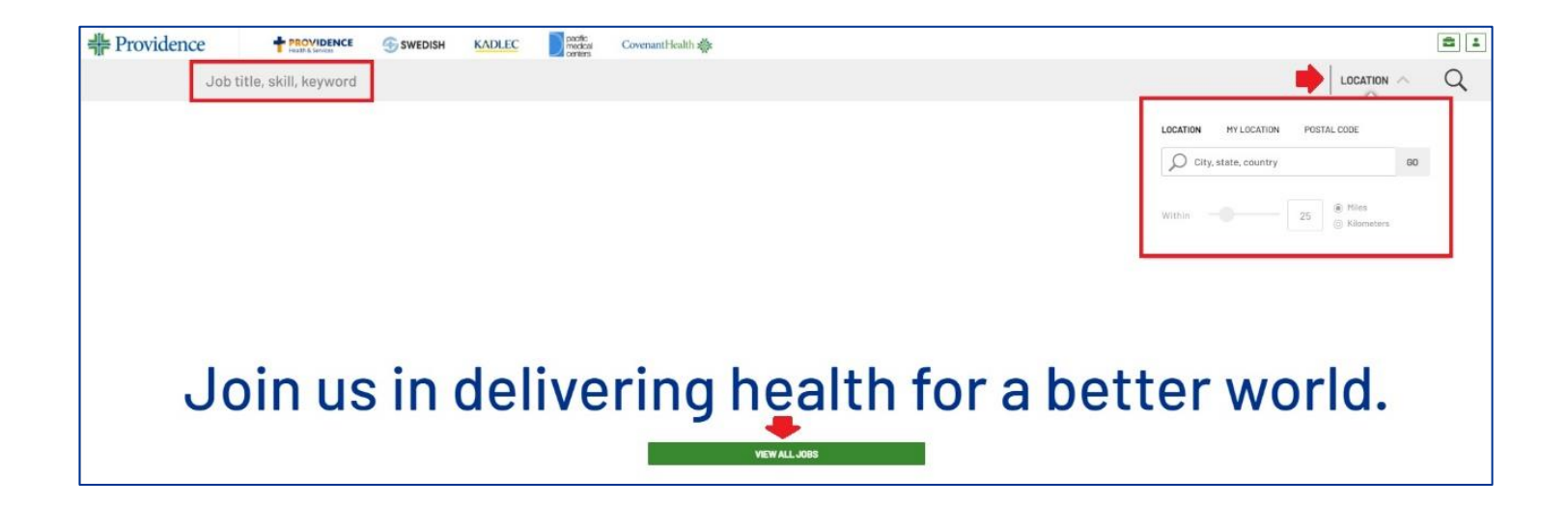

### Providence

### 2. Click on the job posting, review and read the details provided. Then click on "Apply Now" to submit an application.

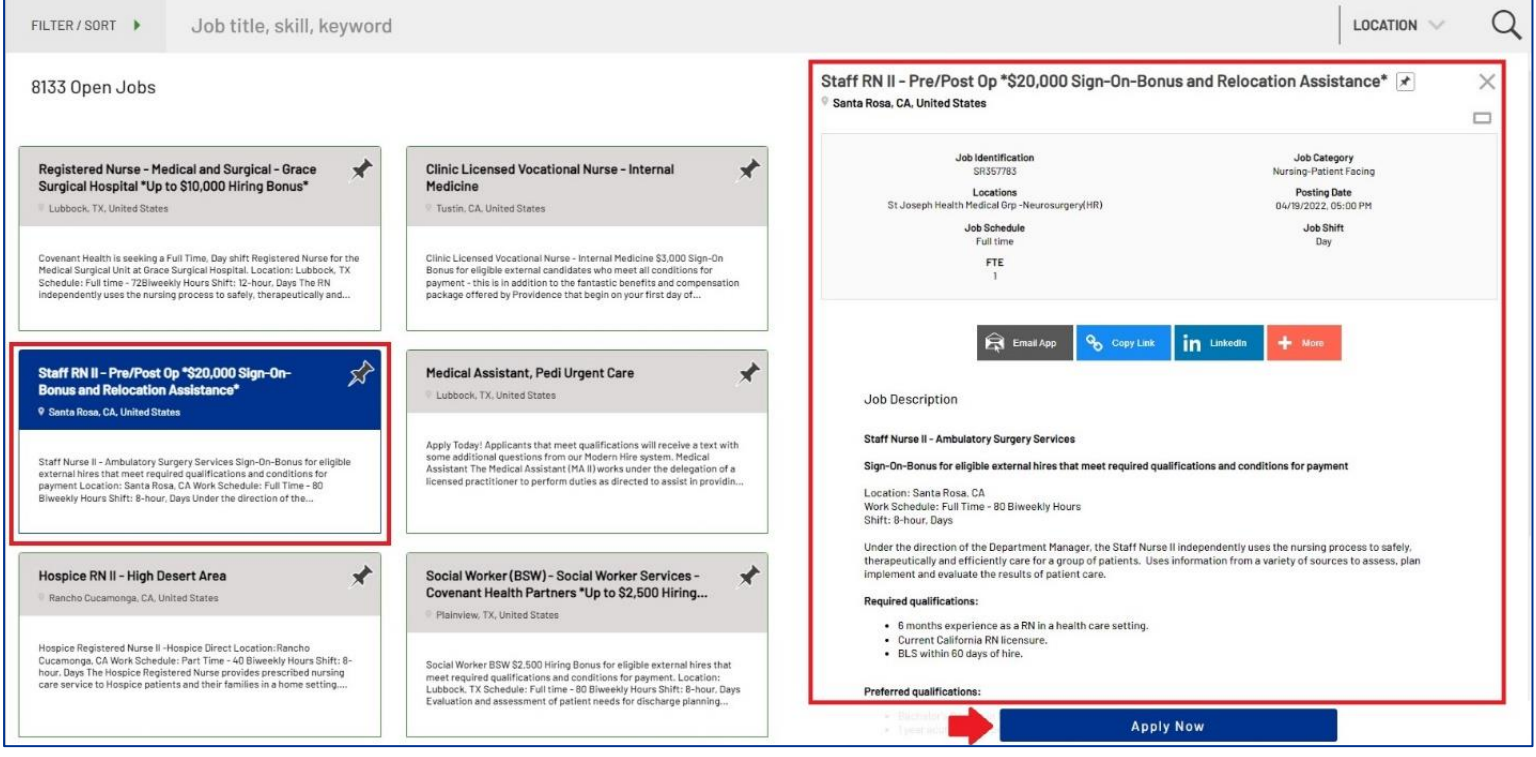

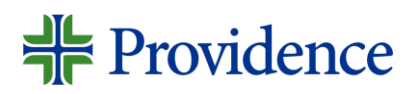

3. Type in your Personal email address, tick on the "Terms and Conditions" box and then click on Next.

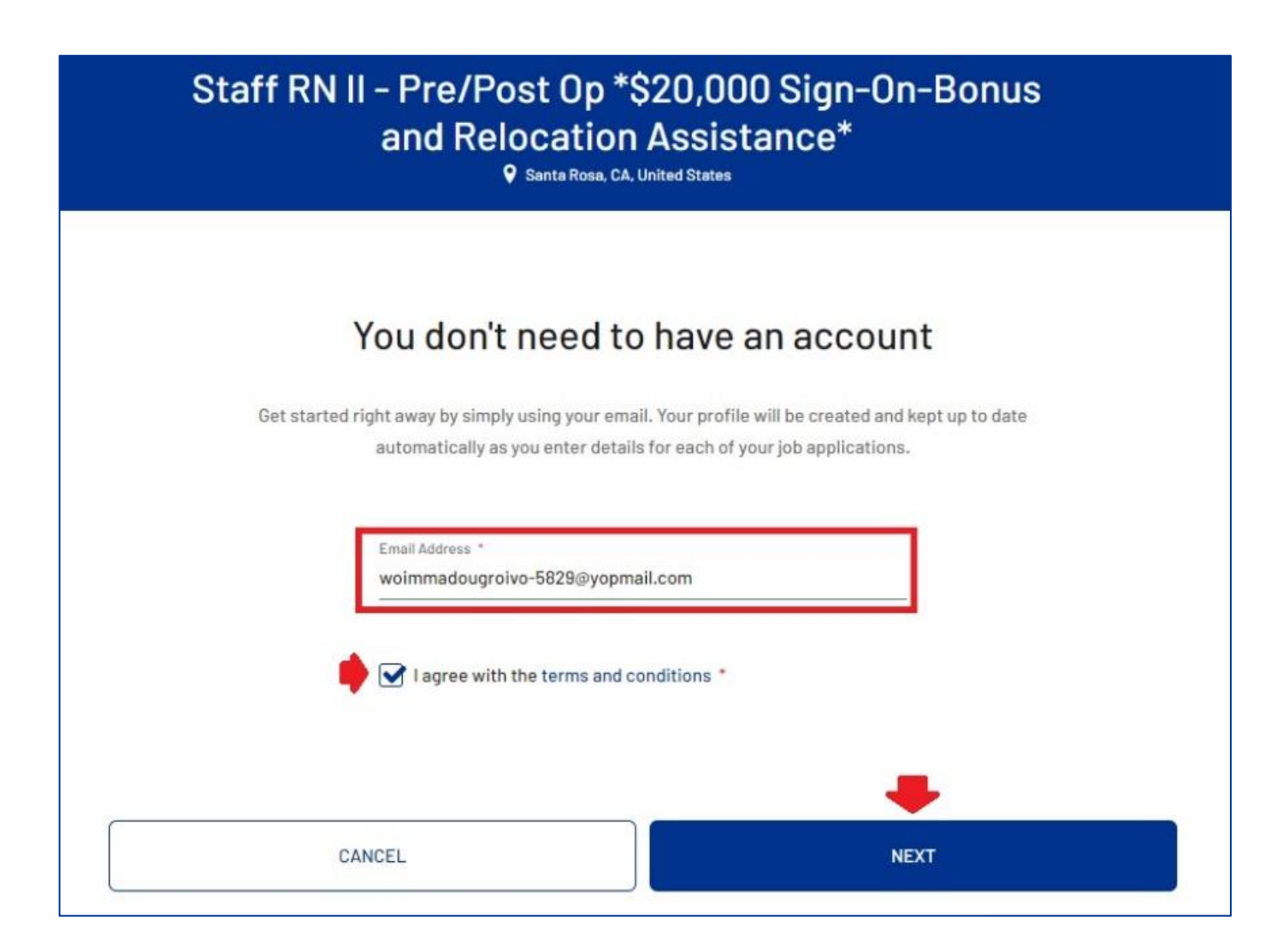

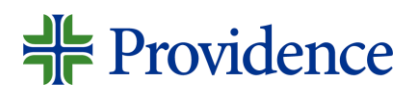

#### 4. You will be given options on how to apply, see options below:

#### a. **Indeed –** Use your Indeed email/profile

#### b. **Resume –** You can upload your resume

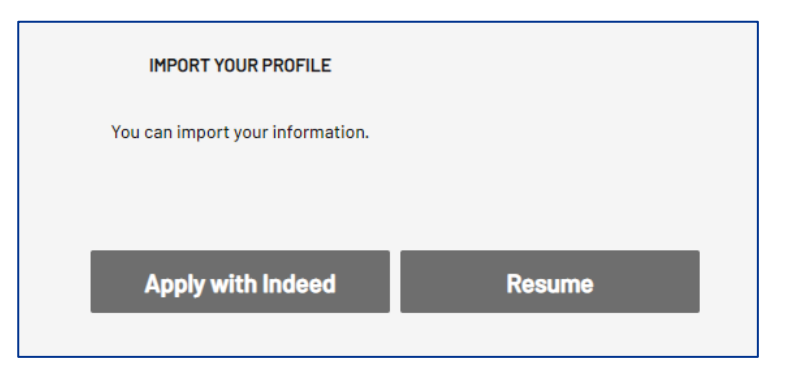

c. **Manual –** Manually enter and provide the details being asked.

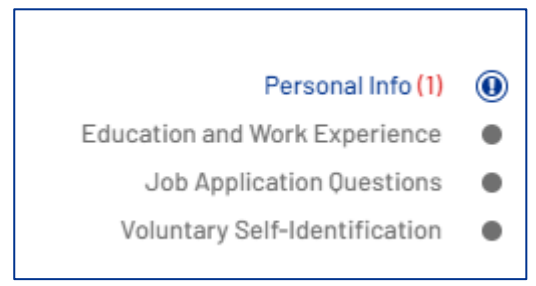

**Personal Info -** Provide your contact information and address

**Education and Work Experience –** Provide your contact information and address experience, Licenses and Certifications, and then upload a resume or cover letter under Supporting documents and URLs.

## Providence

• Once done, you have the option to tick the "Sign Me Up" box, if you want to receive job alerts and talent network communications.

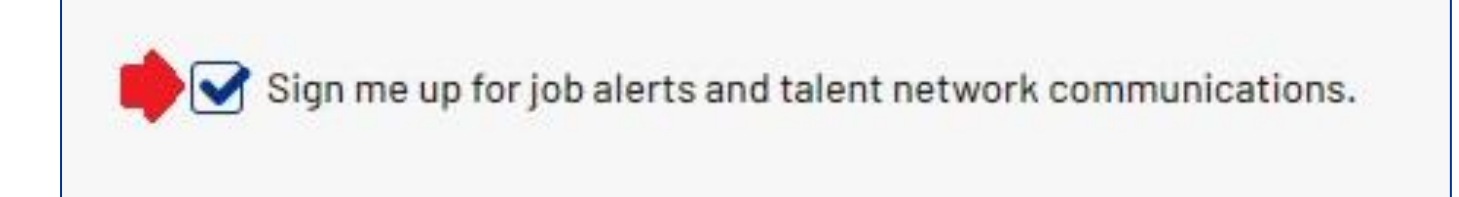

Sign the E-Signature then click Submit.

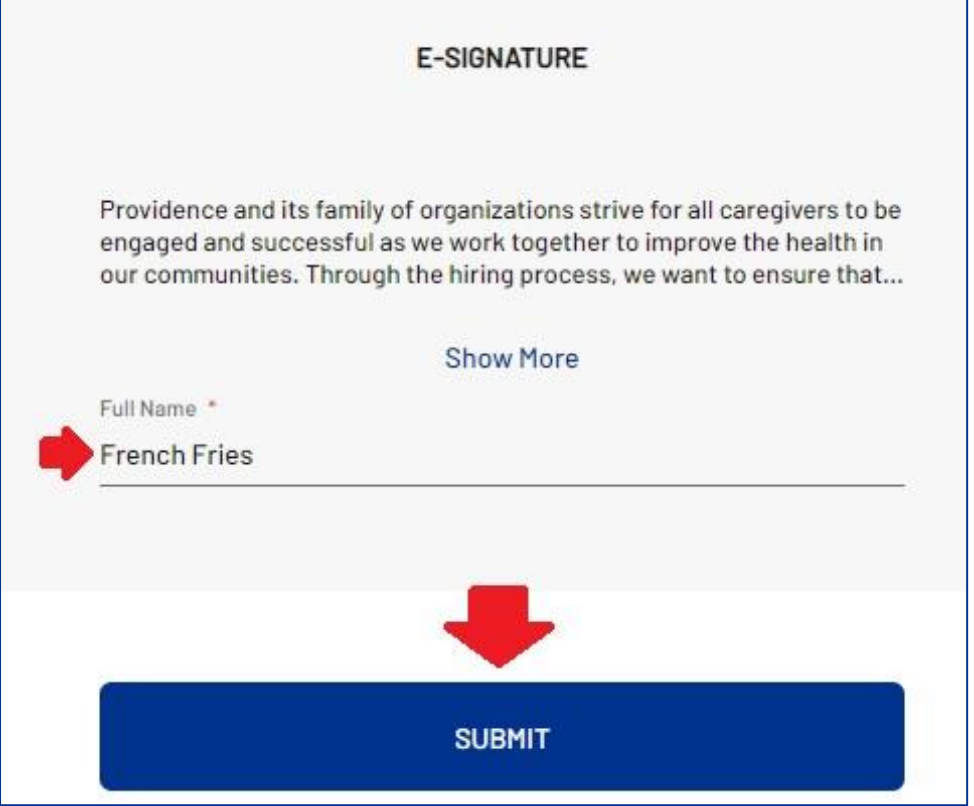

## Providence

5. After providing the needed details, complete the verification before successfully submitting your application. Type in the verification code sent to your email and then click on "Verify"

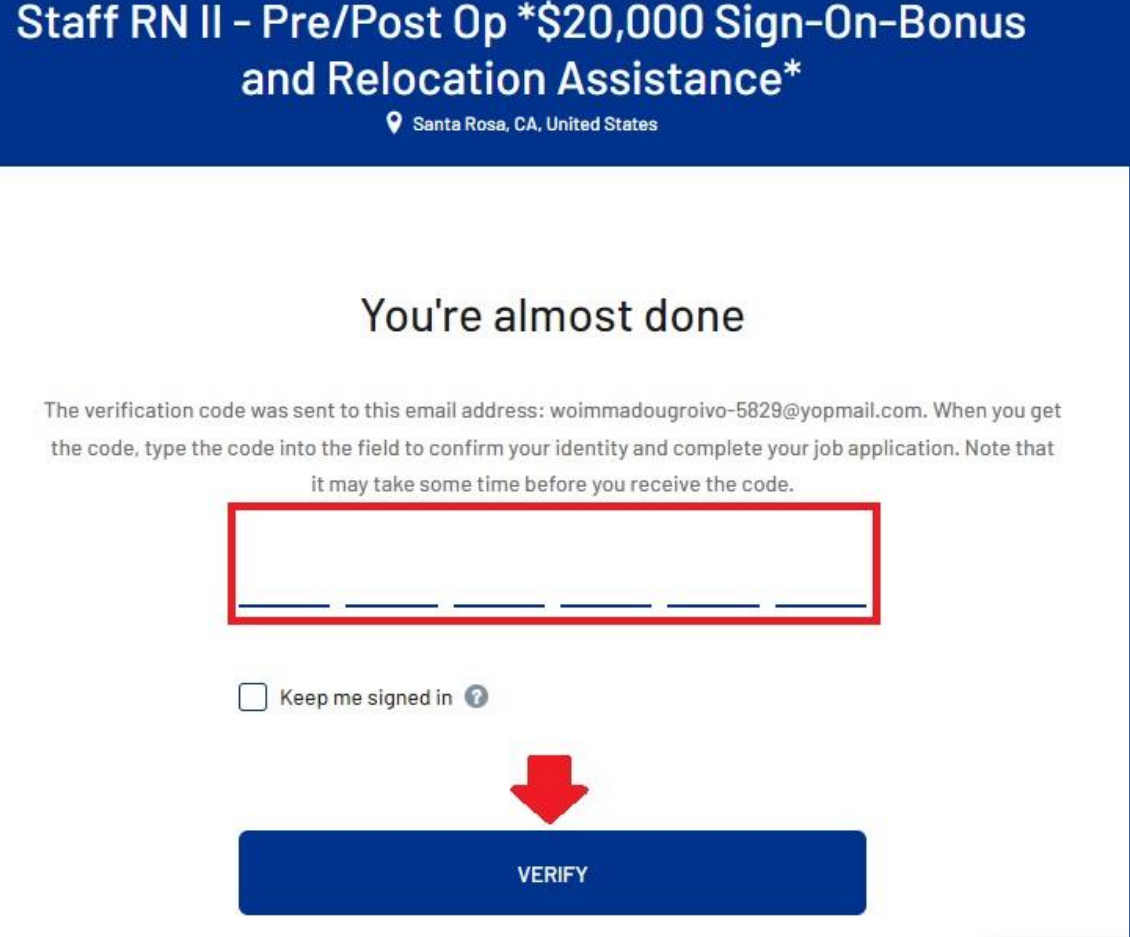

### $\frac{1}{2}$  Providence

6. After verifying, you will receive a "Thank you" note and under your profile, You'll see your Active job applications.

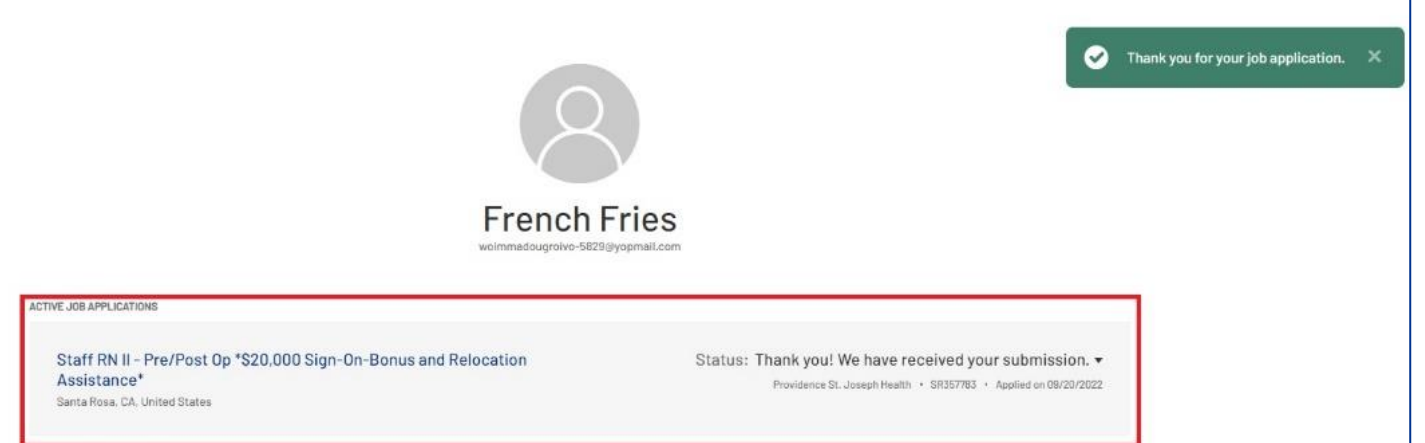

7. Check the confirmation email sent to you. More details about the next step is stated in the email.

Thank you for applying to Staff RN II - Pre/Post Op \*\$20,000Sign-On-Bonus and Relocation Assistance\* - SR357783 <ehtr-dev8.fa.sender.1@workflow.mail.us2.cloud.oracle.com>

CTuesday, September 20, 2022 3:31:14 PM

#### Hi French

Thank you for taking the time to apply to our Staff RN II - Pre/Post Op \*\$20,000 Sign-On-Bonus and Relocation Assistance\* position (SR357783).

We will contact you via phone, email, or text, if we think your experience and qualifications match the position requirements. You can check your status or update your information **HERE** 

We appreciate your interest in joining the Providence family. We look forward to reviewing your application.

Best Regards **Talent Acquisition Team** Providence St. Joseph Health

Continue to visit our career site to see all of our current opportunities. We are growing and posting new opportunities daily!

Connect with us on LinkedIn, Facebook, Instagram, Twitter, YouTube and join our Talent Network. Replies to this message are undeliverable and will not reach Talent Acquisition. Please do not reply